# WebSphere MQ Triggering Concepts and Problem Determination

Bill Newcomb@us.ibm.com)
WebSphere MQ Unix® Level 2 Support
3 November 2010

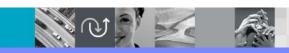

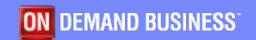

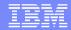

# Agenda

- Components of triggering
- Type of triggers
- Tips for diagnosing trigger problems

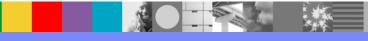

# Components of triggering

## Local Queue

- PROCESS
- INITQ
- TRIGDEPTH
- TRIGDATA
- TRIGTYPE
- TRIGMPRI
- TRIGGER/NOTRIGGER

#### Process

- APPLICID
- APPLTYPE
- ENVRDATA
- USERDATA

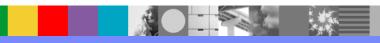

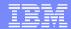

# Components of triggering

#### Initiation Queue

## Trigger Monitors

runmqtrm default trigger monitor

runmqtmc client trigger monitor

runmqchi special trigger monitor for channels

## Trigger Message

TMC 2(QName)(ProcessName)(TriggerData)(ApplType)(ApplId)(EnvData)(UserData)

#### TRIGINT

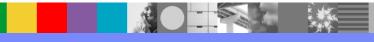

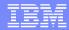

## **TRIGTYPE**

#### FIRST

- A trigger event is generated when the queue transitions from 0 to greater than 0
- Queue cannot already be open for input
- The triggered process should read the queue until it is empty

#### DEPTH

- A trigger event is generated when the CURDEPTH meets or exceeds the TRIGDEPTH
- The queue manager set triggering to off
- The triggered application must turn triggering back to on before exiting
- Queue cannot already be open for input

### EVERY

A trigger event is generated for every message that arrives on the queue

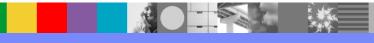

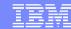

## **TRIGTYPE**

#### PRIORITY

- Works as a combination with other trigger types
- A trigger event is generated when the number of messages on the queue with priority greater than or equal to TriggerMsgPriority was priviously depending on TriggerType:
  - Zero (for trigger type FIRST)
  - Any number (for trigger type EVERY)
  - TriggerDepth minus 1 (for trigger type DEPTH)
- Possible Use: batch of messages where the number of messages is unknown before hand. Set message up with TRIGTYPE(DEPTH) TRIGMPRI(2). Send all messages but the last with priority < 2 and last message as 2 all messages have same unique Messageld. if MSGDLVSQ is priority the last message will be delivered first which may be used to get the Messageld of the remaining messages. If MSGDLVSQ is FIFO the messages will be delivered in delivery sequence. Clustering may impact usage.

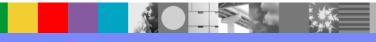

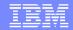

## **Additional Considerations**

- For non-shared local queues, the queue manager counts both committed and uncommitted messages when it assesses whether the conditions for a trigger event exist. Consequently an application might be started when there are no messages for it to retrieve because the messages on the queue have not been committed. In this situation, consider using the wait option with a suitable WaitInterval, so that the application waits for its messages to arrive.
- Trigger does not look for another trigger message until the completion of the application it has started.
   For UNIX systems use '&' in ENVRDATA in PROCESS definition to have process run in background if desired. For Windows® use START.

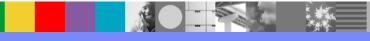

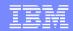

# Diagnosing Trigger problems

- Run trigger monitor in foreground
- Direct stderr/stdout to a file
  - runmqtrm -m qmgr -i MY.INITQ >trig.out 2>>trigout
- Run a second instance of trigger monitor with a different initiation queue for testing
- Check backout count to get out of 'trigger loops'
- Trace

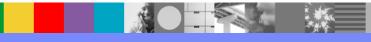

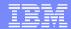

## **Example Definition**

QLOCAL LOCALQ

PROCESS TRIGPROC

INITQ MY.INITQ

TRIGTYPE FIRST

TRIGGER

Process

▶ APPLICID ./trigproc

APPLTYPE UNIX

ENVRDATA &

runmqtrm -m BILL -i MY.INITQ &

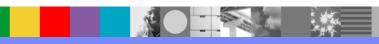

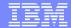

# Sample output from runmqtrm

10/17/10 20:54:19: WebSphere MQ trigger monitor started.

10/17/10 20:54:19 : Waiting for a trigger message

./trigproc 'TMC 2LOCALQ TRIGPROC ./trigproc

BILL '&

MQRead v1.0 connected.

Current depth: 1

**TEST** 

MQJE001: Completion Code '2', Reason '2033'.

All messages read.

10/17/10 20:54:22 : End of application trigger.

10/17/10 20:54:22 : Waiting for a trigger message

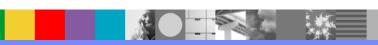

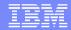

# Trace the trigger monitor

```
strmgtrc -m BILL -p runmgtrm
                                      if running multiple trigger monitors use strmgtrc -m BILL -i pid
create a trigger event by sending a triggering message to the queue
endmqtrc -a
Format the trace (UNIX)
118:10:50.051171 2441234.1
                                     } MQGET rc=OK
18:10:50.051180 2441234.1
                                     { ltmStart
18:10:50.051187 2441234.1
                                        APPLICID './trigproc'
18:10:50.051263 2441234.1
                                        Execute command |./trigproc 'TMC 2LOCALQ
         TRIGPROC
        ./trigproc
                   &
                                                         '&|
                             BILL
18:10:50.056699 2441234.1
                                        Return from command, SysReturn 00000000 errno 0
   WEXITSTATUS 0
18:10:50.056725 2441234.1
                                     } ItmStart rc=OK
```

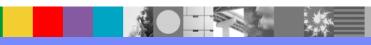

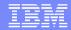

# Trace the triggered application

strmqtrc -m BILL -p amqsget -t api

create a trigger event by sending a triggering message to the queue

endmqtrc -a

grep MQ AMQ2252916.0.FMT

```
18:31:44.615766 2252916.1
                                      MQCONN <<
18:31:44.615848 2252916.1
                                     MQOPEN >>
18:31:44.615873 2252916.1
                                      0x0060: 00000000 00000000 00000000 414d512e |......AMQ.|
18:31:44.615977 2252916.1
                                      MQOPEN <<
18:31:44.615996 2252916.1
                                      0x0060: 00000000 00000000 00000000 414d512e |......AMQ.|
18:31:44.616060 2252916.1
                                      MQGET >>
18:31:44.616244 2252916.1
                                      MQGET <<
                                      0x0020: 4d515354 52202020 00000000 00000000 |MQSTR .......|
18:31:44.616294 2252916.1
18:31:44.616294 2252916.1
                                      0x0030: 414d5120 42494c4c 20202020 20202020 |AMQ BILL
18:31:44.616423 2252916.1
                                      MQGET >>
18:31:44.616460 2252916.1
                                      0x0020: 4d515354 52202020 00000000 00000000 |MQSTR .......|
                                     MQGET <<
18:31:59.619574 2252916.1
18:31:59.619625 2252916.1
                                       0x0020: 4d515354 52202020 00000000 00000000 |MQSTR .......|
18:31:59.619774 2252916.1
                                     MQCLOSE >>
18:31:59.619907 2252916.1
                                     MQCLOSE <<
18:31:59.619976 2252916.1
                                     MQDISC >>
```

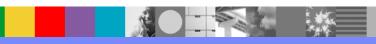

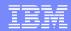

## Additional WebSphere Product Resources

- Learn about upcoming WebSphere Support Technical Exchange webcasts, and access previously recorded presentations at: http://www.ibm.com/software/websphere/support/supp\_tech.html
- Discover the latest trends in WebSphere Technology and implementation, participate in technically-focused briefings, webcasts and podcasts at: http://www.ibm.com/developerworks/websphere/community/
- Join the Global WebSphere User Group Community: http://www.websphere.org
- Access key product show-me demos and tutorials by visiting IBM Education Assistant: http://www.ibm.com/software/info/education/assistant
- View a webcast replay with step-by-step instructions for using the Service Request (SR) tool for submitting problems electronically: http://www.ibm.com/software/websphere/support/d2w.html
- Sign up to receive weekly technical My Notifications emails: http://www.ibm.com/software/support/einfo.html

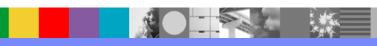

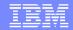

## We Want to Hear From You!

#### Tell us about what you want to learn

Suggestions for future topics Improvements and comments about our webcasts We want to hear everything you have to say!

Please send your suggestions and comments to: wsehelp@us.ibm.com

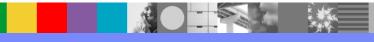

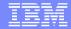

## **Questions and Answers**

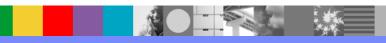